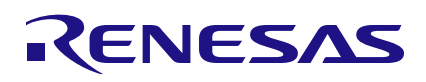

# **Pcm4l**

## Basic Debugging Steps for Renesas PTP Clock Manager Software

## **Abstract**

This is a quickstart guide for debugging the integration of pcm4l (PTP Clock Manager Software) into a system. This testing should not be started until the basic operation of ptp4l has been confirmed. For ptp4l to work correctly, the Linux drivers for both the time stamper and the ClockMatrix driver need to be working correctly. The pcm4l program uses the same interfaces as ptp4l to add more advanced filtering of the time stamps for networks with high PDV.

# **Contents**

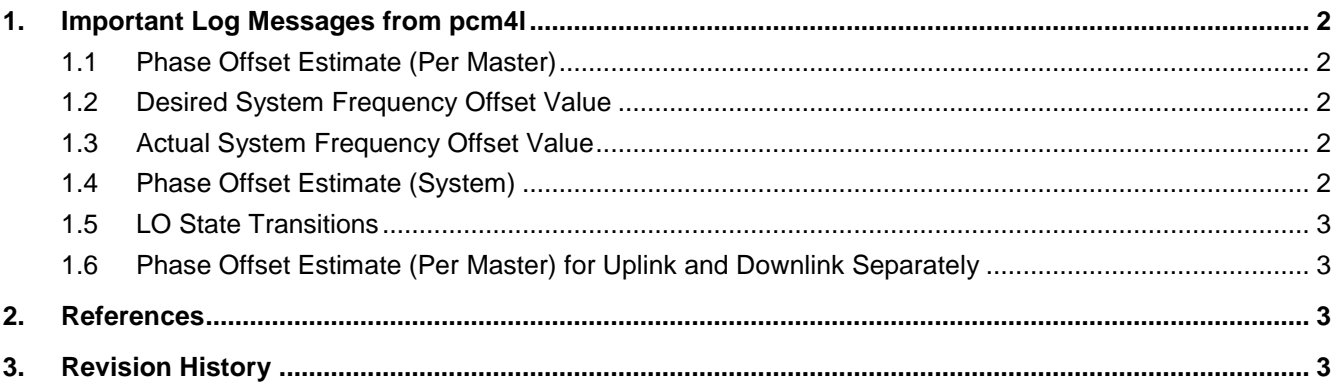

## <span id="page-1-0"></span>**1. Important Log Messages from pcm4l**

Before starting this analysis, capture the system log with the system connected to a master with no PDV. A direct cable connection is recommended.

The important messages are in the Debug and SyncAnalysis log categories. The source of these message can be Supervisor or Tracker#n. (For a system tracking a single master, only Tracker#0 is seen.) The log level is set in the configuration using **selectionMask**: under the **stdoutLog** category in the JSON configuration file. More information is available in the PTP Clock Manager Software Reference Manual.

### <span id="page-1-1"></span>**1.1 Phase Offset Estimate (Per Master)**

This message shows the estimate of the phase difference between the master and this system. (There are multiple sets of these messages when locked to multiple masters with different trackers.) Either value in this message can be used for analysis.

**Criteria**: For a system directly connected to a master, the peak-to-peak variation of these values (after getting to the lock state) should be less than 100ns. Important: The average of the values cannot be zero.

```
IDT::SyncAnalysis: 1970-01-14 18:47:58 410245412 ns [3, Tracker#0] (3018) [ToD 
| phase] offset estimate (ns): [65.0 | 65.0]
```
## <span id="page-1-2"></span>**1.2 Desired System Frequency Offset Value**

This message shows the servo view of offset. The servo uses the stability of this value to determine its lock state.

**Criteria**: For a system directly connected to a master (no PDV), this value is related to the frequency difference between the local OCXO/TCXO on the system and the master frequency reference.

IDT::Debug: 2020-10-08 13:12:00 467514182 ns [2, Supervisor] Accumulated correction value = 61.870523709218 ppb

#### <span id="page-1-3"></span>**1.3 Actual System Frequency Offset Value**

This message shows the servo view of offset including any frequency change limiting.

**Criteria**: For a locked system without PDV, both the required and actual frequency change should be close.

```
IDT::Debug: 2020-10-08 13:12:00 467569143 ns [2, Supervisor] Allowed 
correction = 61.870523709218 ppb
```
#### <span id="page-1-4"></span>**1.4 Phase Offset Estimate (System)**

This message shows the estimate of the difference between the active master and this system. The value of this message is in seconds.

**Criteria**: For a system directly connected to a master, the peak-to-peak variation of these values (after getting to the lock state) should be less than 100ns.

```
IDT::Debug: 1970-01-14 18:53:11 466504202 ns [2, Supervisor] Current ToD offset 
observed by Tracker#0 is 0.000000023000
```
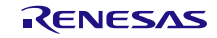

## <span id="page-2-0"></span>**1.5 LO State Transitions**

This message shows the state of the servo. It goes from Initial to Free Run to Frequency Locked to Time Locked. A normally running system should stay in the Time Locked state.

**Criteria**: For a system directly connected to a master (no PDV), the servo should transition to the Time Locked state within 3 minutes after starting to lock to the master.

```
IDT::Debug: 2020-10-08 13:12:02 522463991 ns [2, Supervisor] LO state transition: 
Frequency Locked --> Time Locked, Trigger event: LO time locked
```
### <span id="page-2-1"></span>**1.6 Phase Offset Estimate (Per Master) for Uplink and Downlink Separately**

This message shows the estimate of the phase difference between the master and this system. The system offset combines both directions.

**Note:** The uplink is from the slave to the master and the downlink to from the master to the slave.

**Criteria**: For a system directly connected to a master (no PDV), the uplink and download values should add to the phase offset estimate (per master) as previously shown.

```
IDT::Debug: 1970-01-14 18:53:11 466074087 ns [3, Tracker#0] Downlink correction ToD 
(us): 2.330000e-01 
IDT::Debug: 1970-01-14 18:53:11 466089808 ns [3, Tracker#0] Uplink correction ToD 
(us): -1.870000e-01
```
## <span id="page-2-2"></span>**2. References**

*PTP Clock Manager Software Reference Manual (Software Version 4.0.0)*

**Note:** Contact Renesas Application Engineering for this manual.

## <span id="page-2-3"></span>**3. Revision History**

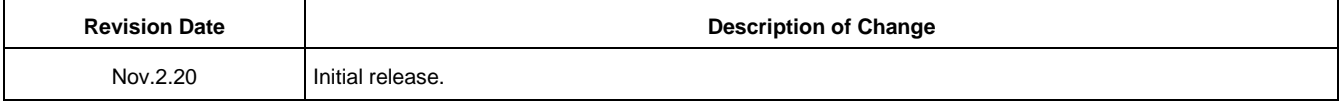

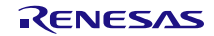

#### **IMPORTANT NOTICE AND DISCLAIMER**

RENESAS ELECTRONICS CORPORATION AND ITS SUBSIDIARIES ("RENESAS") PROVIDES TECHNICAL SPECIFICATIONS AND RELIABILITY DATA (INCLUDING DATASHEETS), DESIGN RESOURCES (INCLUDING REFERENCE DESIGNS), APPLICATION OR OTHER DESIGN ADVICE, WEB TOOLS, SAFETY INFORMATION, AND OTHER RESOURCES "AS IS" AND WITH ALL FAULTS, AND DISCLAIMS ALL WARRANTIES, EXPRESS OR IMPLIED, INCLUDING, WITHOUT LIMITATION, ANY IMPLIED WARRANTIES OF MERCHANTABILITY, FITNESS FOR A PARTICULAR PURPOSE, OR NON-INFRINGEMENT OF THIRD-PARTY INTELLECTUAL PROPERTY RIGHTS.

These resources are intended for developers who are designing with Renesas products. You are solely responsible for (1) selecting the appropriate products for your application, (2) designing, validating, and testing your application, and (3) ensuring your application meets applicable standards, and any other safety, security, or other requirements. These resources are subject to change without notice. Renesas grants you permission to use these resources only to develop an application that uses Renesas products. Other reproduction or use of these resources is strictly prohibited. No license is granted to any other Renesas intellectual property or to any third-party intellectual property. Renesas disclaims responsibility for, and you will fully indemnify Renesas and its representatives against, any claims, damages, costs, losses, or liabilities arising from your use of these resources. Renesas' products are provided only subject to Renesas' Terms and Conditions of Sale or other applicable terms agreed to in writing. No use of any Renesas resources expands or otherwise alters any applicable warranties or warranty disclaimers for these products.

(Disclaimer Rev.1.01 Jan 2024)

#### **Corporate Headquarters**

TOYOSU FORESIA, 3-2-24 Toyosu, Koto-ku, Tokyo 135-0061, Japan www[.r](https://www.renesas.com)enesas.com

#### **Trademarks**

Renesas and the Renesas logo are trademarks of Renesas Electronics Corporation. All trademarks and registered trademarks are the property of their respective owners.

#### **Contact Information**

For further information on a product, technology, the most up-to-date version of a document, or your nearest sales office, please visit www.renesas.com[/](https://www.renesas.com/contact-us)contact-us/.